#### WHAT IS PAY.GOV?

*Pay.gov is the convenient and fast way to make secure electronic payments to Federal Government Agencies.*

### *Benefits of using Pay.gov*

*No more paper, stamps or delay in the mail. Payments can be submitted on -line anytime and anywhere with internet access. Payments can be made on -line 24 hours a day, 7 days a week. You are able to make one -time payments or establish recurring payments (direct debit only).*

### *Ways to Pay your Debt?*

*Debit Card. One -time payments and recurring payments can be made using Visa, MasterCard, Discover or American Express debit cards.*

*Checking or Savings Account. One time or recurring payments can be made using business or personal checking and savings accounts.*

*PayPal Account. One -time payments can be made using your PayPal account.*

*NOTE: Maximum payment amount per transaction is \$5,000.00.*

### **U.S. District Court** Northern District of Mississippi 911 Jackson Ave. Ste 369 Oxford, MS 38655 Phone: 662 -234 -1971 Website: www.msnd.uscourts.gov E -mail: [Finance@msnd.uscourts.gov](mailto:Finance@msnd.uscourts.gov)

### **U.S. Probation**

 Northern District of Mississippi 911 Jackson Ave. Ste 273 Oxford, MS 38655 Phone: 662 -234 -2761

**Pay.gov** | On-line Criminal Debt Payments

**As of January 31, 2021 we will no longer accept phone payments**.

U.S. District Court *Northern District of Mississippi* 

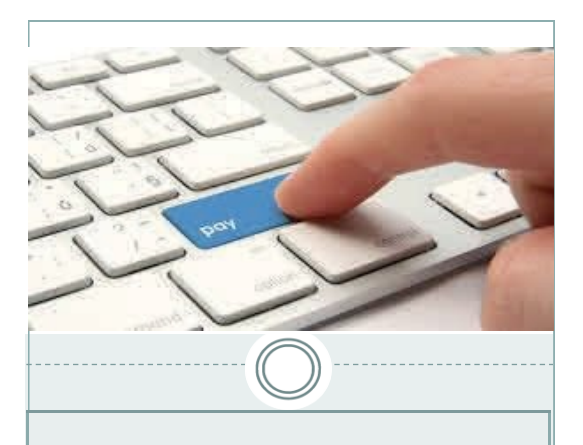

## **Where Can I make my On-line Payment?**

Users can make payments on-line by visiting www.msnd.uscourts.gov, clicking on the "Pay Criminal Debt" button in the center of the page and following the link. This website is accessible by any computer, tablet or mobile device with an internet connection.

Once you have accessed the link, the Northern District of MS payment form will open and you can make your payment.

### **What if I don't have access to a computer or the internet?**

Public computers located in the Clerk's Office lobby have access to the court's website.

# **How Do I Pay?**

**Step 1: Obtain your Court and Defendant** Number from either your US Probation Officer, your monthly debtor statement (CCAM Number), or contact the District Court Clerk's Office.

**Step 2:** Using your computer or internet device, visit [www.msnd.uscourts.gov.](https://www.pay.gov/public/home)

S**tep 3:** From the home page, click on Pay Criminal Debt button in the center of the page.

**Step 4:** Click the icon to pay at the top of the page.

**Step 5:** Enter your personal information into the form. Enter your court case number and defendant number (i.e 001, 002, 003) and payment amount. Click Contin- $11e.$ 

**Step 6:** Enter your payment information and click submit. Follow the instructions to finalize your payment.

### **Questions?**

Please contact the Clerk's Office of the U.S. District Court for assistance with making payments on-line at 662-234- 1971.

Additional instruction materials can be found on the District Court website at: [http://www.msnd.uscourts.gov](http://www.mnd.uscourts.gov/)

# **HOW TO SET UP RECURRING PAYMENTS**

You need to register to make recurring payments within Pay.gov.

**Step 1:** Go to https://pay.gov.

**Step 2:** Click on the "Create an Account" link in the upper right corner of the page and go through a selfenrollment process.

Step 3: Once you are registered, go back to https://www.pay.gov and  $log$ in.

**Step 4:** Go to "Search Public Forms" and search "MSND" or "Mississippi" to locate the Northern District Payment Form.

**Step 5:** Fill out the form using the recurring payment amount. You must select checking/savings for recurring payments.

Step 6: Click the "Submit the form"  $\overline{$ utton."

**Step 7:** Enter your bank information and select how much you want to pay, how often, and the date when you want the recurring payments to come out of your bank account. You must enter the number of payments you want to make.

Step 8: Confirm your information. You are now signed up for recurring payments and your bank account will be debited automatically.